## **Tazga TSC 1502 /1505**  Terminal Kullanım Kılavuzu

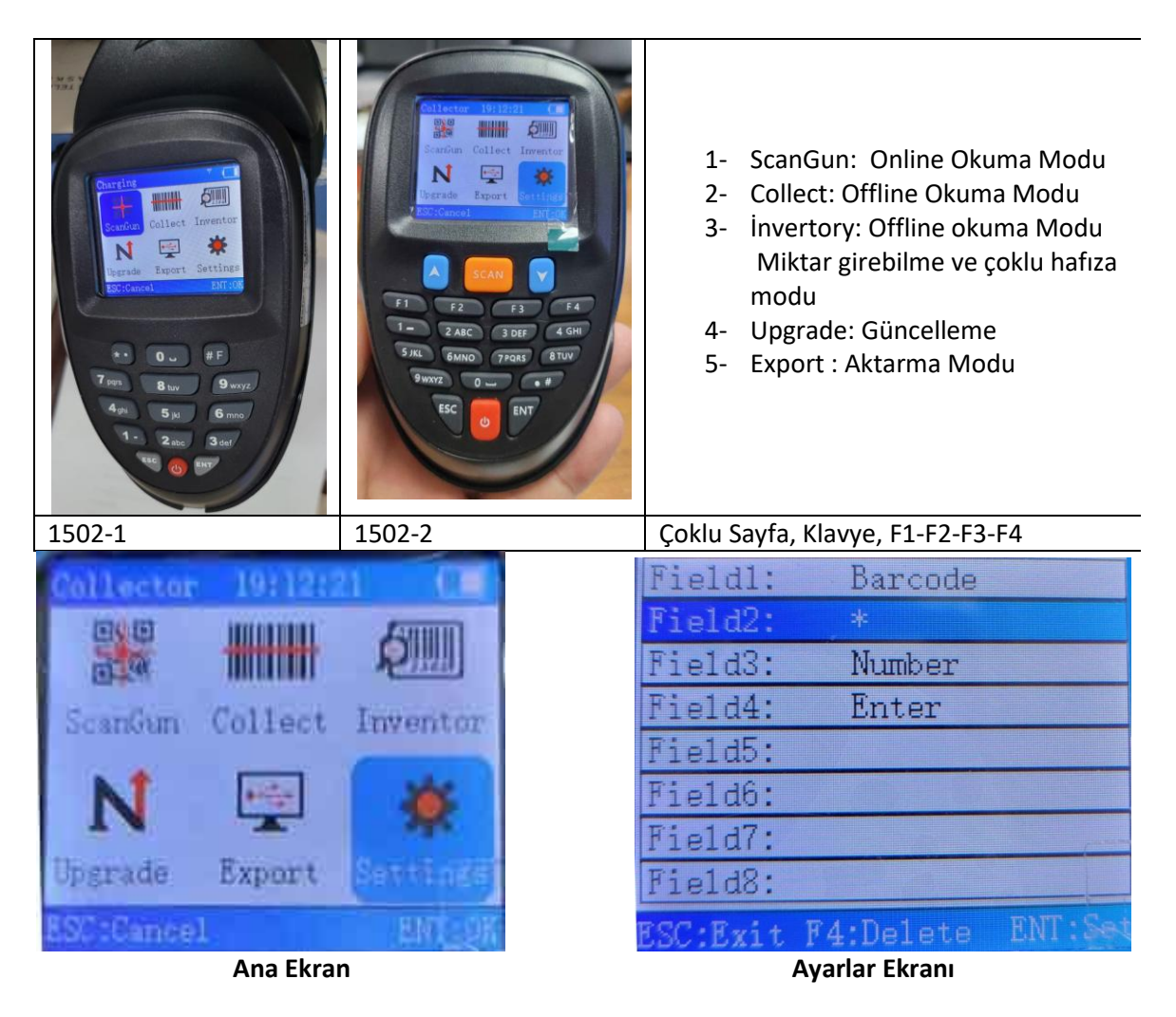

- 1- **ScanGun:** Online Okuma Modu Sadece kablosuz okuyucu olarak çalışılacak ise kullanılacak bölümdür.
- 2- **Collect:** Offline Okuma Modu Bu bölümde hafıza modunda okumak için kullanılır. Okunan adet kadar barkod eklemiş olacaktır.
- 3- **İnvertory:** Offline okuma Modu Miktar girebilme ve çoklu hafıza modu Asıl kullanılacak bölüm budur. Bu bölümde el terminalı gibi kullanabilirsiniz. Okutmadan sonra miktar elle girilebilir.
- 4- **Upgrade:** Güncelleme
- 5- **Export :** Aktarma Modu Ayarlar Ekranı (Export Settings)

**Export setting > invertory** format seçeneği ile aktarmanın hangi sıralama ile yapılacağı belirlenebilir. BarkoPOS için **Barkod** \* **Number Enter** olmalıdır. Transfer Settings ten Keyboard mode bolumunden Smart Mode seçilmelidir.

İnvertory Bölümünden ürünler okuttuğunuzda ürünler direk hafızaya alınmış olacaktır. Miktar girmek yerine her okuttuğunuzda 1 adet eklenmiş olacaktır. İsterseniz miktarı cihaz üzerindeki tuşları kullanarak girebilirsiniz. Miktar girişi yapıldıktan sonra F2 veya Enter Tuşu ile sonraki ürüne geçebilirsiniz.

1502 -1 Modelinde Enter 1502-2 Modelinde F2

1502-2 Modelinde Çoklu sayfa açabilirsiniz.

Yukarda ki işlemi hangi ekrana atarsanız o ekran için veri oluşturmuş olacaktır. Aynı veriyi Sayım, Alım ve Satış ekranlarına atabilirsiniz.

1505 Modeli 1502-2 modelinin 2D okuyucu eklenmiş şeklidir. 1D ve 2D barkotları okumaktadır.